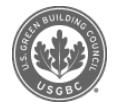

# **Greenbuild CE hours have been reported to GBCI**

Published on **5 Dec 2011** Posted in **[Industry](file:///articles/industry)**

Continuing Education (CE) hours from Greenbuild 2011 sessions have been reported to GBCI and uploaded to Credential Maintenance Program accounts. All LEED Professionals who attended Greenbuild should log onto their My [Credentials](https://ssl12.cyzap.net/gbcicertonline/login/) account to see if their courses have been successfully reported. Check in the 'Pending CMP Activity' section.

In order to receive final credit, LEED Professionals must categorize their Greenbuild CE hours. To receive the CE hours, select "Categorize Pending CMP Activity" in your My Credentials account. Select a category for each Greenbuild course. Once you've added a category, the CE hours will be automatically preapproved.

If you don't see your Greenbuild activity in your My Credentials account, you may not have entered the correct GBCI number in your [Greenbuild](https://register.greenbuildexpo.org/2011/portal/login.ww) account. You can self-report your CE hours as Professional Development/Continuing Education through My Credentials. Greenbuild attendance records can be found by logging into your Greenbuild account: after logging in, click on Schedule and then CEU Credits. Select GBCI to see your attendance record for courses qualifying for GBCI CE hours.

USGBC Articles can be accessed in the USGBC app for iOS or Android on your iPhone, iPad or Android device.

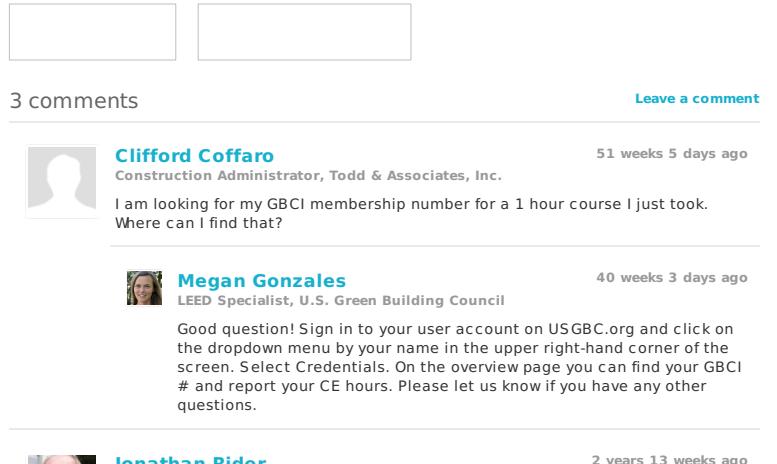

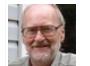

#### **[Jonathan](file:///people/jonathan-rider/0000026864) Rider Owner, Rider Consulting Services**

There is no "Pending CMP Activity" section in the current site

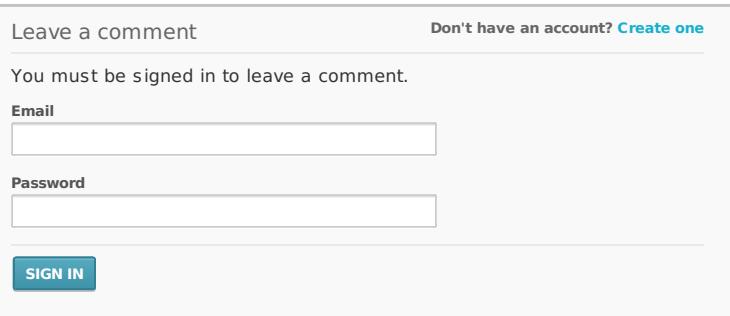

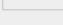

**Address** 2101 L Street NW Suite 500

Washington, DC 20037 **Within the United States:**

1-800-795-1747

**Outside the United States:** 1-202-742-3792

#### **ABOUT**

[USGBC](file:///about) [LEED](file:///leed) Rating systems Certification LEED Green Associate LEED AP Education Membership [Jobs](file:///jobs)

[Press](file:///press) Contact

# **RESOURCES**

Guide to LEED Certification Advocacy and policy LEED Credit Library LEED Online Discover LEED Credentials account Education @USGBC Glossary [Help](file:///help) Subscriptions Resource Library

#### **ARTICLES**

Center for Green Schools Community Education Industry International [LEED](file:///articles/grid/leed) [Media](file:///articles/grid/media)

#### **STORE**

[Apps](file:///store/products/apps) Education [Exams](file:///store/products/exams) Giving Merchandise Membershin Publications

© 2012-2015 U.S. Green<br>Building Council

# **DIRECTORY**

# Organizations<br>People<br>Projects

## **POLICY**

Legal<br>Terms<br>Privacy<br>Trademark policy<br>PR Guidelines

### **PARTNER SITES**

**PAKINER SITES**<br>Center for Green Schools<br>GRESB<br>Green Building Information Gateway<br>Green Home Guide<br>Green Home Guide<br>Green Apple<br>PEER<br>PEER<br>STIFS<br>STIFS SITES<br>WELL